# Supplementary Materials

This document provides additional information about the design and implementation of BioDynaMo, use cases, and performance results. Furthermore, future directions and supplementary files are explained.

# **1 Design and implementation**

Figure 2 in the main manuscript introduced the different abstraction layers of BioDynaMo. The following sections describe the missing low- and high-level features, and provide more details about the model building blocks.

## 1.1 Low-level features

# 1.1.1 Visualization

BioDynaMo currently uses ParaView (Ahrens *et al.*, 2005) as a visualization engine. There are two visualization modes, which we refer to as live mode and export mode. With live mode, the simulation can be visualized during runtime, whereas with export mode, the visualization state is exported to file and can only be visualized post-simulation. Live mode is a convenient approach to debug a simulation visually while it is executed. However, this can slow down the simulation considerably if used continuously. In export mode, the visualization state can be loaded by the visualization package for post-simulation processing (slicing, clipping, rendering, animating, etc.). BioDynaMo can visualize substance concentrations and gradients (see Figure 2), and the geometry of the supported agents.

Furthermore, it is possible to export any agent's data members. This information can then be used as input to ParaView filters, e.g., to highlight elements based on a specific property. The export of additional data members was used in Figure 2, for example, to color cells by their cell type.

## 1.1.2 BioDynaMo notebooks

Jupyter notebooks (Kluyver *et al.*, 2016) is a widely used web application to quickly prototype or demonstrate features of a software library. With notebooks, it is possible to easily create a website with inline code snippets that can be executed on-the-fly. ROOT expands these notebooks by offering a C++ backend in addition to the default Python backend. This allows us to provide a web interface to easily and quickly get started with BioDynaMo. Users do not need to install any software packages; a recent web browser is enough. It is also a convenient tool to interactively go through a demo or tutorial, which opens up possibilities to use BioDynaMo for educational purposes. BioDynaMo is the first agent-based simulation platform written in C++ that offers such an interface. BioDynaMo notebooks have already been successfully used to demonstrate and teach about pyramidal cell growth and were well-received by high-school students and teachers during CERN's official teachers and students programs. Figure 1 shows an example of how a BioDynaMo notebook looks. This example gives a brief introduction to pyramidal cells and follows up with a step-bystep explanation of how to simulate their growth with BioDynaMo. Interactive visualizations in the browser give users quick feedback about the simulation status. Lastly, tutorials written as BioDynaMo notebooks can be executed as part of our continuous integration pipeline and ensure that documentation stays in sync with the codebase. In Supplementary Tutorial ST01—ST15 we use this feature to explain BioDynaMo to new users.

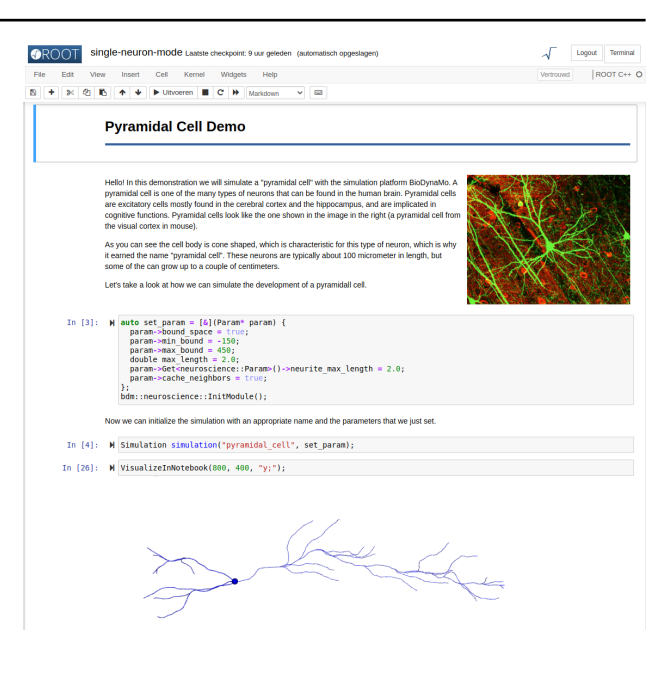

**Fig. 1.** BioDynaMo notebook. A convenient web interface to create and run simulations in a step-by-step manner. The inlining of text and media makes it possible to provide extra information. A few intermediary blocks have been removed to fit the final simulation output on the screenshot

## 1.1.3 Backup and restore

BioDynaMo uses ROOT to integrate the backup and restore functionality transparently. This allows system failures to occur without losing valuable simulation data. Without any user intervention, all simulation data can be persisted to disk as system-independent binary files, called ROOT files, and restored into memory after a failure occurs. The ROOT file format is well-established and is the primary format for storing large quantities (petabytes) of data in high-energy physics experiments, such as CERN. To enable the backup and restore feature in BioDynaMo, one must simply specify the file name of the backup file. Additionally, one can set the interval at which a backup is performed. A low interval value ensures a low amount of data loss whenever a failure occurs, but also increases the incurred overhead for creating the backup files. The advised backup interval depends on the duration of the simulation.

#### 1.1.4 Software quality assurance

Compromising on software quality can have severe consequences that can culminate in the retraction of published manuscripts (Miller, 2006). Therefore, we put tremendous effort into establishing a rigorous development workflow that follows industry best practices. Test-driven development—a practice from agile development (Beck and Gamma, 2000)—is at the core of our solution. BioDynaMo has over 400 tests distributed among unit, convergence, system, and installation tests. We monitor test coverage of our unit tests with the tool kcov (Kagstrom, 2020), and currently cover 79.8% lines of code. For each change to our repository (https://github.com/BioDynaMo/biodynamo), GitHub Actions (https://github.com/features/actions) executes the entire test suite and, upon success, updates the documentation on our website. Installation tests are executed on each supported operating system and ensure that all demo simulations run on a default system.

## 1.2 High-level features

## 1.2.1 Dynamic scheduling

In BioDynaMo the code that will be executed is controlled by behaviors and operations. Behaviors can be attached to individual agents and thus

allow very fine-grained control. Agent operations are usually executed for all agents (if no agent filters are specified). Both behaviors and operations can be created, added, removed, and destroyed during a simulation. This feature gives the user maximum flexibility to change the executed simulation code over time (Supplementary Tutorial ST13).

#### 1.2.2 Parameter management

BioDynaMo simplifies the definition of simulation parameters by liberating the user from the burden to write code to parse parameter files or command line arguments.

#### 1.2.3 Parameter optimization

The epidemiology use case presented in the results section of the main manuscript demonstrates how to define an experiment comprised of multiple input parameters, and a user-defined error function. This experiment definition is used in conjunction with the optimlib library (https://www.kthohr.com/optimlib.html) to determine model parameters that match the ground truth.

# 1.2.4 Space boundary conditions

BioDynaMo support three boundary conditions: (i) open, where the simulation space grows to encapsulate all agents in the simulation, (ii) closed, where artificial walls prevent agents from exiting the simulation space, and (iii) toroidal, where agents that leave the space on one side, will enter on the opposite side.

## 1.3 Model building blocks

In this section, we provide more details about the biological model BioDynaMo currently implements. This model closely resembles the principles from Cortex3D (Zubler and Douglas, 2009), but can be extended or replaced easily. Supplementary Tutorial ST15 for example demonstrates how to replace the default mechanical force implementation with a userdefined one. Table 1 lists the current agents, behaviors, and operations that the current BioDynaMo installation contains.

#### 1.3.1 Mechanical forces

Growing realistic cell and tissue morphologies requires the consideration of mechanical interactions between agents. Therefore, BioDynaMo examines if two agents collide with each other at every timestep. To find all possible collisions, it is sufficient to evaluate neighbors in the environment. Whenever two agents (e.g. a cell body or a neurite element) overlap, a collision occurs. If a collision is detected, the engine calculates the mechanical forces that act on them.

The mechanical force calculation between spheres and cylinders follows the same approach as the implementation in Cortex3D (Zubler and Douglas, 2009). Both in BioDynaMo and Cortex3D, the magnitude of the force is computed based on (Pattana, 2006) and comprises a repulsive and attractive component:

$$
F_N = k\delta - \gamma \sqrt{r\delta} \tag{1}
$$

where  $\delta$  indicates the spatial overlap between the two elements, and  $r$ denotes a combined measure of the two radii:

$$
r = \frac{r_1 r_2}{r_1 + r_2} \tag{2}
$$

where the radii denote the radii of the interacting spheres or cylinder. Eq 1 comprises the effects of the structural tension from the pressure between the colliding membrane segments, and the attractive force due to the cell adhesion molecules. The magnitudes of these two force components depend upon the modifiable parameters  $k$  and  $\gamma$ . In the current form, as in Cortex3D, these are set to 2 and 1, respectively. After the forces

have been determined, the agents change their 3D location depending on the force resulting from all the mechanical interactions with neighbors. More details about the implementation of the mechanical force, including the force between neighboring neurite elements, can be found in (Zubler and Douglas, 2009).

## 1.3.2 Extracellular diffusion

Signaling molecules, which differentiate and regulate cells, reach their destination through diffusion (Gurdon and Bourillot, 2001). A well-studied example of this process, called morphogen gradients, is the determination of vein positions in the wing of Drosophila (Bosch *et al.*, 2017).

BioDynaMo solves the partial differential equations that model the diffusion of extracellular substances (Fick's second law) with the discrete central difference scheme (Smith *et al.*, 1985). A grid with a variable resolution is imposed on the simulation space. At each timestep, the concentration value of each grid point is updated according to

$$
u_{i,j,k}^{n+1} = (u_{i,j,k}^n + \frac{\nu \Delta t}{\Delta x^2} (u_{i+1,j,k}^n - 2u_{i,j,k}^n + u_{i-1,j,k}^n) + \frac{\nu \Delta t}{\Delta y^2} (u_{i,j+1,k}^n - 2u_{i,j,k}^n + u_{i,j-1,k}^n) + \frac{\nu \Delta t}{\Delta z^2} (u_{i,j,k+1}^n - 2u_{i,j,k}^n + u_{i,j,k-1}^n) \times (1 - \mu),
$$
\n(3)

where  $u_{i,j,k}^n$  is the concentration value on grid point  $(i, j, k)$  at timestep  $n, \nu$  is the diffusion coefficient,  $\mu$  is the decay constant,  $\Delta t$  is the duration of one timestep, and  $\Delta x$ ,  $\Delta y$ , and  $\Delta z$  are the distances between grid points in the x, y, and z direction, respectively. The distances between the grid points are inversely proportional to the resolution and determine the accuracy of the solver.

In BioDynaMo, it is possible to define the diffusion behavior at the simulation boundaries. In the default implementation, which we use for our examples in the result section, substances diffuse out of the simulation space.

In some cases, it is necessary to initialize substance concentrations artificially to simplify a simulation. Therefore, BioDynaMo provides predefined substance initializers (e.g. Gaussian) and accepts user-defined functions for arbitrary distributions. We used this functionality, for example, in the pyramidal cell growth simulation.

#### 1.4 Code examples

In the main manuscript, Figure 3 depicts in an abstract way that BioDynaMo's software design is open for extension. With the three code examples in Listing 1 to 4—taken directly from the presented use cases and benchmarks—we want to emphasize how little code is required to add new functionality.

1 **struct** SimParam : **public** ParamGroup { 2 BDM\_PARAM\_GROUP\_HEADER(SimParam, 1);

- 
- 3 uint64\_t cells\_per\_dim = 30; 4 uint64\_t iterations = 100; 5 };
- 

Listing 1: Additional simulation parameters for the cell growth and division benchmark.

Table 1. List of agents, events, and operations that BioDynaMo currently provides.

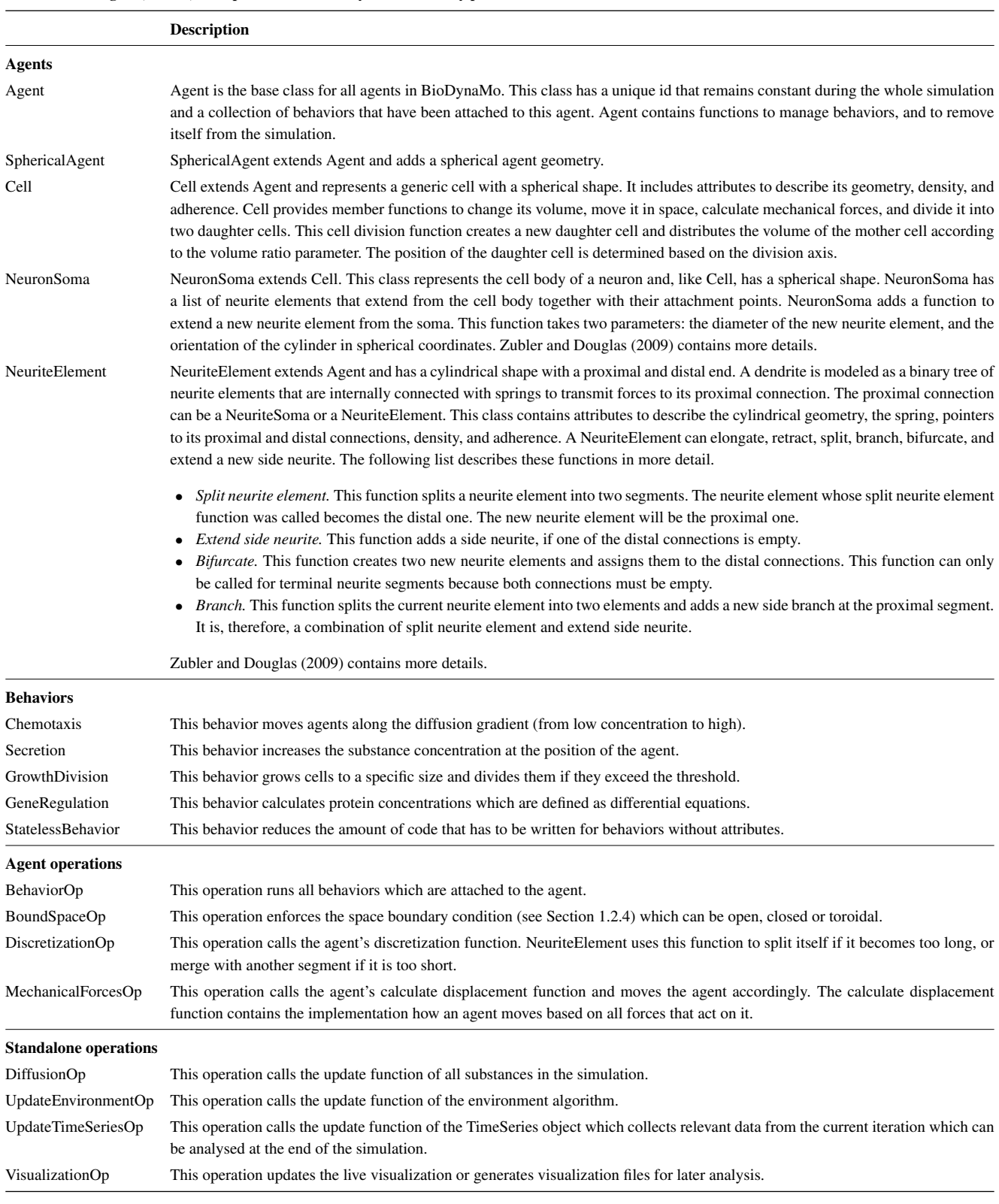

# **2 Results**

2.1 Use cases

The behavior governing apical and basal dendrite growth (neuroscience use case) is outlined in Algorithm 1. Algorithm 2 shows pseudocode for the tumor cell behavior as used in the oncology use case. The epidemiology use case adds three new behaviors which are depicted in Algorithm 3 (infection), Algorithm 4 (recovery), and Algorithm 5 (random movement).

```
1 /// Possible states.
2 enum State { kSusceptible, kInfected, kRecovered };
 3
 4 class Person : public Cell {
5 BDM_AGENT_HEADER(Person, Cell, 1);
 6
        7 public:
8 Person() {}
9 explicit Person(const Double3& position) : Base(position) {}
10 virtual ~Person() {}
\frac{11}{12}/// This attribute stores the current state of the person.
13 int state_ = State::kSusceptible;<br>14 i.
       \mathbf{1}_{4}
```
#### Listing 2: New agent class used in the epidemiology use case.

```
1 struct Recovery : public Behavior {
2 BDM_BEHAVIOR_HEADER(Recovery, Behavior, 1);
  3
             Recovery() {}
  5
  oid Run(Agent* a) override {<br>
auto* person = bdm_static_cast<Person*>(a);<br>
8 if (person->state_ == kInfected) {<br>
9 auto* sim = Simulation::GetActive();
 auto* random = sim->GetRandom();<br>11 auto* sparam = sim->GetRaram()->Get<SimParam>();<br>12 if (random->Uniform(0, 1) <= sparam->recovery_probability) {
13 person->state_ = State::kRecovered;
14 }
15 }
\frac{16}{17}17 };
```
#### Listing 3: New behavior used in the epidemiology use case.

Model parameters can be found in Table 2 for the neuroscience use case, Table 3 for the oncology use case, and Table 4 for the epidemiology use case.

#### 2.2 Performance

In this section, we provide additional information about our performance evaluation. Table 5 details the experimental setup that we used for our benchmarks and Table 6 lists the measured runtime and memory consumptions on these systems.

*Cell growth and division benchmark.* The starting condition of this simulation was a 3D grid of cells. These cells were programmed to grow to a specific diameter and divide afterward. This simulation had high cell density and slow-moving cells. This simulation covered mechanical interaction between spherical cells, biological behavior, and cell division.

*Soma clustering benchmark.* The goal of this model was to cluster two types of cells that are initially randomly distributed. These cells are represented in red and blue in Figure 2A and B. Each cell type secreted a specific extracellular substance which attracted homotypic cells. Substances diffused through the extracellular matrix following Eq 3. We modeled cell processes with two behaviors, ran in sequence: substance secretion (Algorithm 6) and chemotaxis (Algorithm 7). We set the parameter secretion\_quantity to 1 and gradient\_weight to 0.75. During the simulation, cell clusters formed depending on their type. The final simulation state after 6000 time steps is shown in Figure 2B. Clusters were associated with non-homogeneous extracellular substance distributions, as shown in Figure 2C and Figure 3. Besides being used as a benchmark, this example demonstrates the applicability of BioDynaMo for modeling biological systems, including the dynamics of chemicals such as oxygen or growth factors. The simulation consisted of 68 lines of C++ code. Table 6 shows the performance on different systems. There are three main differences comparing this simulation with the previous cell

```
3 #define PYRAMIDAL_CELL_H_
  5 #include "biodynamo.h"
6 #include "neuroscience/neuroscience.h"
         8 namespace bdm {
         enum Substances { kApical, kBasal };
12 struct ApicalDendriteGrowth : public Behavior {
13 BDM_BEHAVIOR_HEADER(ApicalDendriteGrowth() 8 Also
14 ApicalDendriteGrowth() { AlwaysCopyToNew(); }<br>15 virtual ~ApicalDendriteGrowth() { }
15 virtual ~ApicalDendriteGrowth() {}<br>16 void Initialize (const NewAgentEvent& event) override {<br>17 Besour Initialize (const NewAgentEvent& event)
16 void Initialize(const NewAgentEvent& event) override {<br>17 Base::Initialize(event);
                18 can_branch_ = false;
19 }
20 void Run(Agent* agent) override { /* omitted */ }<br>
21 private:<br>
22 bool init_ = false;
          private:21 private:<br>22 bool init_ = false;<br>23 bool can branch =
23 bool can_branch_ = true;
24 DiffusionGrid* dg_guide_ = nullptr;
25 \t};
27 struct BasalDendriteGrowth : public Behavior {<br>28 BDM_BEHAVIOR_HEADER(BasalDendriteGrowth, Behavior, 1);<br><sup>29</sup> BasalDendriteGrowth() { AlwaysCopyToNew(); }<br>30 virtual ~BasalDendriteGrowth() {}
             void Run(Agent* agent) override { /* omitted */ }
          32 private:
            33 bool init_ = false;
34 DiffusionGrid* dg_guide_ = nullptr;<br>35 \cdots
         \rightarrowinline void AddInitialNeuron(const Double3& position) {<br>auto* soma = new neuroscience::NeuronSoma(position);
38 auto* soma = new neuroscience::NeuronSoma(position);<br>39 soma->SetDiameter(10);<br>40 Simulation::GetActive()->GetResourceManager()->AddAgent(soma);
42 auto* apical_dendrite = soma->ExtendNewNeurite((0, 0, 1));<br>
43 auto* basal_dendritel = soma->ExtendNewNeurite((0, 0, -1));<br>
44 <b>auto* basal_dendrite2 = soma->ExtendNewNeurite((0, 0.6, -0.8));<br>
45 <b>auto*
47 apical_dendrite->AddBehavior(new ApicalDendriteGrowth());<br>
148 basal_dendrite1->AddBehavior(new BasalDendriteGrowth());<br>
149 basal_dendrite2->AddBehavior(new BasalDendriteGrowth());<br>
16 basal_dendrite3->AddBehavior(
48 basal_dendrite1->AddBehavior(new BasalDendriteGrowth());
49 basal_dendrite2->AddBehavior(new BasalDendriteGrowth());
50 basal_dendrite3->AddBehavior(new BasalDendriteGrowth());
51 }
52
          .<br>/// Create and initialize substances for neurite attraction/
54 inline void CreateExtracellularSubstances(const Param* p) {<br>55 using MI = Modellmitializer;
55 using MI = ModelInitializer;
56 MI::DefineSubstance(kApical, "substance_apical", 0, 0,
57 p->max_bound / 80);<br>58 MI::DefineSubstance (kBasal, "substance_basal", 0, 0,
MI::DefineSubstance (KBasal, "substance_basal", 0, 0,<br>
99 - > > max_bound / 80);<br>
90 // initialize substance with gaussian distribution<br>
60 // initializer = GaussianBand(p->max_bound, 200, Axis::kZAxis);<br>
82 auto b_init
65 }
66
67 inline int Simulate(int argc, const char** argv) {
68 neuroscience::InitModule();<br>69 Simulation simulation (arge.
69 Simulation simulation(argc, argv);<br>70 AddInitialNeuron({150, 150, 0});<br>71 CreateExtracellularSubstances(simulation.GetParam());<br>72 simulation.GetScheduler()->Simulate(500);
71 CreateExt<br>72 simulatic<br>73 return 0;
74 }
76 } // namespace bdm<br>77 #endif // PYRAMIDA
         77 #endif // PYRAMIDAL_CELL_H_
78 // ---------------------------------------------------------------------
         ..<br>// File: pyramidal_cell.cc<br>#include "pyramidal_cell.h
```
1 // File: pyramidal\_cell.h 2 **#ifndef** PYRAMIDAL\_CELL\_H\_

4

7

9

 $\frac{11}{12}$ 

 $rac{26}{27}$ 

37

 $41$ <br> $42$ <br> $43$ 

 $\frac{46}{47}$ 

75

80 **#include** "pyramidal\_cell.h" 81 **int** main(**int** c, **const char**\*\* v) { **return** bdm::Simulate(c, v); }

Listing 4: Pyramidal cell growth simulation code. This example shows the required C++ code to simulate the growth of a single pyramidal cell as shown in Figure 4A in the main manuscript. All classes and functions which are not defined in this example are provided by BioDynaMo. Only the body of the two behavior's Run methods has been ommited, but are provided in Supplementary File S3 and Algorithm 1.

growth and division simulation. First, this simulation covered extracellular diffusion. Second, cells moved more rapidly. Third, the number of cells remained constant during the simulation.

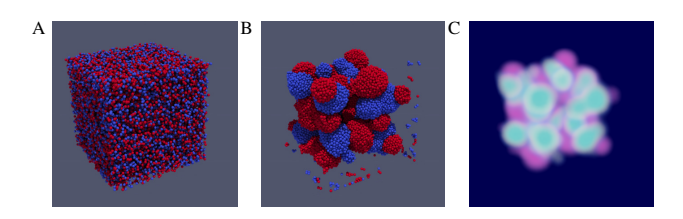

Fig. 2. Soma clustering simulation. This simulation contains two types of cells and two extracellular substances. Each cell secretes a substance and moves into the direction of the substance gradient. Cells are distributed randomly in the beginning (A) and form clusters during the simulation. (B) Cell clusters at the end of the simulation. (C) Substance concentrations at the end of the simulation. A video is available at SV4-soma-clustering.mp4.

*Pyramidal cell growth benchmark.* We used the pyramidal cell model from the neuroscience use case as a building block (see Figure 4 in the main manuscript). The simulation started with a 2D grid of initial neurons on the z-plane and started growing them. This simulation has three distinctive features. First, activity was limited to a neurite growth front, while the rest of the simulation remained static. This introduced a load imbalance for parallel execution. Second, the neurite implementation modified neighboring agents. Hence, synchronization was required between multiple threads to ensure correctness. Third, the simulation had only static substances, i.e., substance concentrations and gradients did not change over time.

## **3 Availability and future directions**

BioDynaMo is an open-source project under the Apache 2.0 license and can be found on Github (https://github.com/BioDynaMo/biodynamo). The documentation is split into three parts: API reference, user guide, and developer guide. Furthermore, a Slack channel is available for requesting assistance or guidance from the BioDynaMo development team.

BioDynaMo officially supports the following operating systems: Ubuntu (18.04, 20.04), CentOS 7, and macOS (10.15, 11.1). We test BioDynaMo on these systems and provide prebuilt binaries for third party dependencies: ROOT and ParaView.

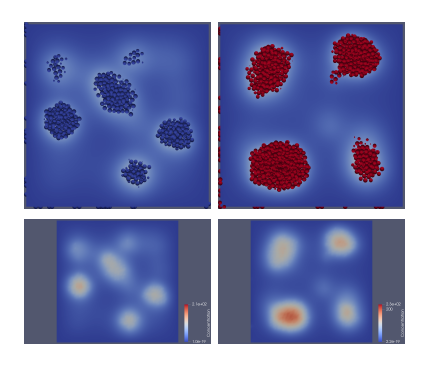

Fig. 3. Soma clustering cross section. Cell positions coincide with regions of high ance concentration. The first row shows substance concentrations and cells, while the second row shows substance concentrations only. Columns show cell type with the corresponding substance.

All of the results presented in the paper can be reproduced following the instructions in Supplementary Information.

By designing BioDynaMo in a modular and extensible way, we laid the foundation to create new functionalities easily. We encourage the life science community to contribute their developments back to the opensource codebase of BioDynaMo. Over time, the accumulation of all these contributions will form the BioDynaMo open-model library, as shown in Figure 4. This library will help scientists accelerate their research by providing the required building blocks (agents, biological behavior, etc.) for their simulation. Currently, we collect these contributions in our Github repository (https://github.com/BioDynaMo/biodynamo).

### **4 Supporting information**

*SF2-reproduce-results.md* Instructions on how to reproduce all results presented in this paper.

*SF3-code.tar.gz* Codebase to reproduce all results presented in this paper. This file contains all code necessary to reproduce performance results, plots, visualizations, and videos shown in this paper. Furthermore, it contains more details about the hardware and software configuration of the different systems described in Table 5.

*SF4-bdm-publication-image.tar.gz* Docker image to reproduce all results presented in this paper. We provide a Docker image to simplify the process of executing our simulations and benchmarks and to guarantee long-term reproducibility. The only requirement that users must install is a recent version of the Docker engine. All other prerequisites are already provided in the ready-to-use, self-contained Docker image. This approach does not rely on content hosted somewhere on the internet that might become unavailable in the future

*SF5-raw-results.tar.gz* Raw results. This archive contains all raw results from the simulations and benchmarks shown in this paper.

*SV1-single-pyramidal-cell.mp4* Single pyramidal cell growth simulation, as shown in Figure 4A in the main manuscript.

*SV2-large-scale-neuronal-development.mp4* Large-scale pyramidal cell growth simulation, as shown in Figure 4C in the main manuscript.

*SV3-tumor-spheroid.mp4* Tumor spheroid growth simulation, as shown in Figure 5B in the main manuscript.

*SV4-soma-clustering.mp4.* Soma clustering simulation, as shown in Figure 2.

*ST01—ST15\*.* Fifteen tutorials to demonstrate various aspects of BioDynaMo.

## **References**

- Ahrens, J., Geveci, B., and Law, C. (2005). ParaView: An End-User Tool for Large-Data Visualization. In *Visualization Handbook*, pages 717–731. Elsevier.
- Beck, K. and Gamma, E. (2000). *Extreme programming explained: embrace change*. addison-wesley professional.
- Bosch, P. S., Ziukaite, R., Alexandre, C., Basler, K., and Vincent, J.- P. (2017). Dpp controls growth and patterning in Drosophila wing precursors through distinct modes of action. *eLife*, 6, e22546.
- Gurdon, J. B. and Bourillot, P.-Y. (2001). Morphogen gradient interpretation. *Nature*, 413(6858), 797–803.
- Kagstrom, S. (2020). SimonKagstrom/kcov. original-date: 2010-08- 23T12:03:31Z.
- Kluyver, T., Ragan-Kelley, B., Pérez, F., Granger, B. E., Bussonnier, M., Frederic, J., Kelley, K., Hamrick, J. B., Grout, J., Corlay, S., *et al.* (2016). Jupyter notebooks-a publishing format for reproducible computational workflows. In *ELPUB*, pages 87–90.
- Miller, G. (2006). A Scientist's Nightmare: Software Problem Leads to Five Retractions. *Science*, 314(5807), 1856–1857.
- Pattana, S. (2006). *Division d'un milieu cellulaire sous contraintes mécaniques: utilisation de la mécanique des matériaux granulaires*. Ph.D. thesis, Université Montpellier II, place Eugéne Bataillon 34095 Montpellier Cedex 5 France.
- Smith, G., Smith, G., Smith, G., Smither, M., and Press, O. U. (1985). *Numerical Solution of Partial Differential Equations: Finite Difference Methods*. Oxford applied mathematics and computing science series. Clarendon Press.
- Zubler, F. and Douglas, R. (2009). A framework for modeling the growth and development of neurons and networks. *Frontiers in computational neuroscience*, 3, 25.

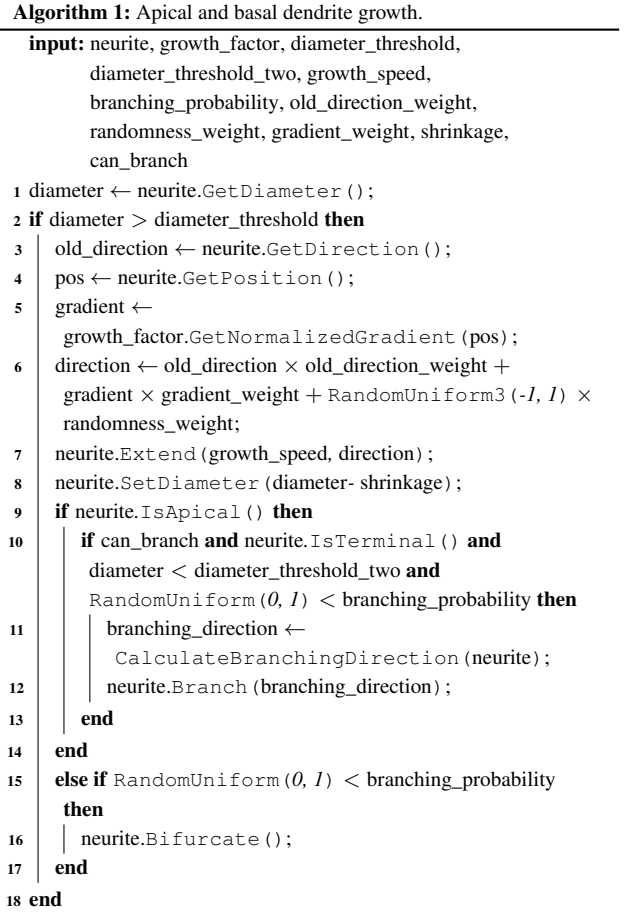

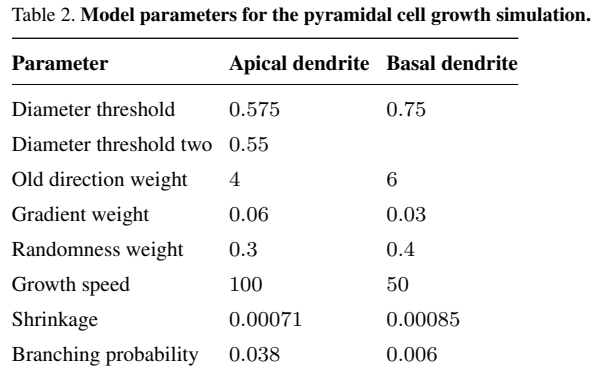

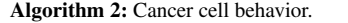

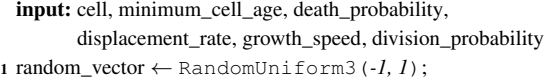

- 2 brownian  $\leftarrow$  random\_vector  $\div$  random\_vector. L2Norm ();
- $\boldsymbol{\alpha}$ cell.UpdatePosition(brownian × displacement\_rate);
- <sup>4</sup> if age >= minimum\_cell\_age and
- RandomUniform $(0, 1)$  < death\_probability then
- <sup>5</sup> cell.RemoveFromSimulation();
- $6$  return;
- <sup>7</sup> end
- $\texttt{8 age} \leftarrow \texttt{age} + 1;$
- <sup>9</sup> if cell.GetDiameter < max\_diameter then
- 10 | cell.IncreaseVolume(growth\_speed);
- <sup>11</sup> else if RandomUniform(*0, 1*) < division\_probability then
- $12$  cell.Divide();
- <sup>13</sup> end

# input: person, speed, max\_bound <sup>1</sup> position ← person.GetPosition(); 2 movement  $\leftarrow$  RandomUniform3( $-I, I$ ).L2Norm(); 3 new\_position  $\leftarrow$  position + movement  $\times$  speed; <sup>4</sup> for each el *in* new\_position do <sup>5</sup> el ← fMod(el*,* max\_bound); 6 if  $el < 0$  then  $7 \mid \text{el} \leftarrow \text{max\_bound} + \text{el};$ <sup>8</sup> end <sup>9</sup> end <sup>10</sup> person.SetPosition(new\_position);

Algorithm 5: Random movement behavior.

#### Table 3. Model parameters for the tumor spheroid growth simulations.

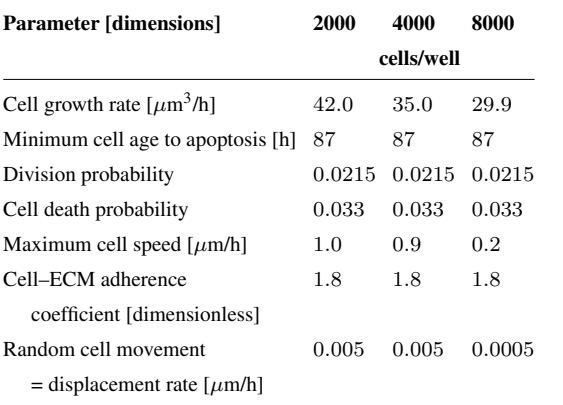

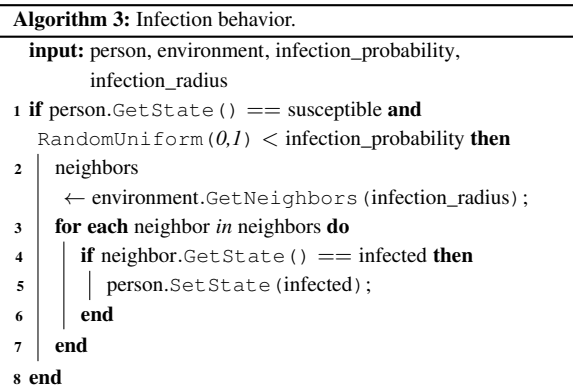

# Table 4. Model parameters for the epidemiological use case.

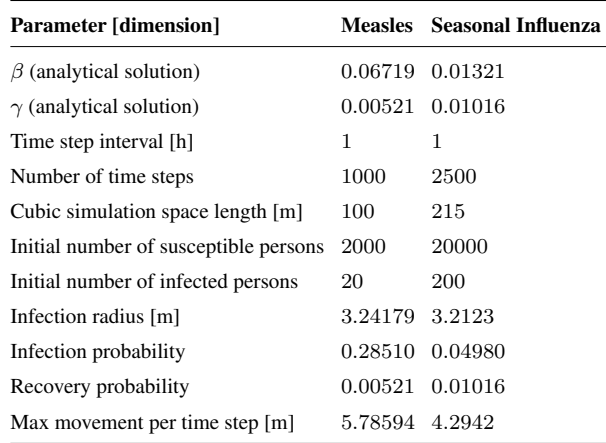

# Algorithm 6: Soma clustering substance secretion.

- input: cell, diffusion\_grid, secretion\_quantity
- <sup>1</sup> pos ← cell.GetPosition();
- <sup>2</sup> diffusion\_grid.IncreaseConcentrationBy(pos*,*
- secretion\_quantity);

# Algorithm 4: Recovery behavior.

- input: person, recovery\_probability
- 1 if person.GetState() == infected and  $\text{RandomUniform}(0,1) < \text{recovery\_probability}$  then

2 | person.SetState(recovered);

<sup>3</sup> end

# Algorithm 7: Soma clustering chemotaxis.

input: cell, diffusion\_grid, gradient\_weight

- <sup>1</sup> pos ← cell.GetPosition();
- <sup>2</sup> grad ← diffusion\_grid.GetNormalizedGradient(pos);
- $\texttt{3}$  cell.<br>UpdatePosition (grad  $\times \texttt{gradient\_weight}$  );

Table 5. Experimental setup. Main parameters of the systems that we used to run the benchmarks of this paper. SF3-code.tar.gz contains more details.

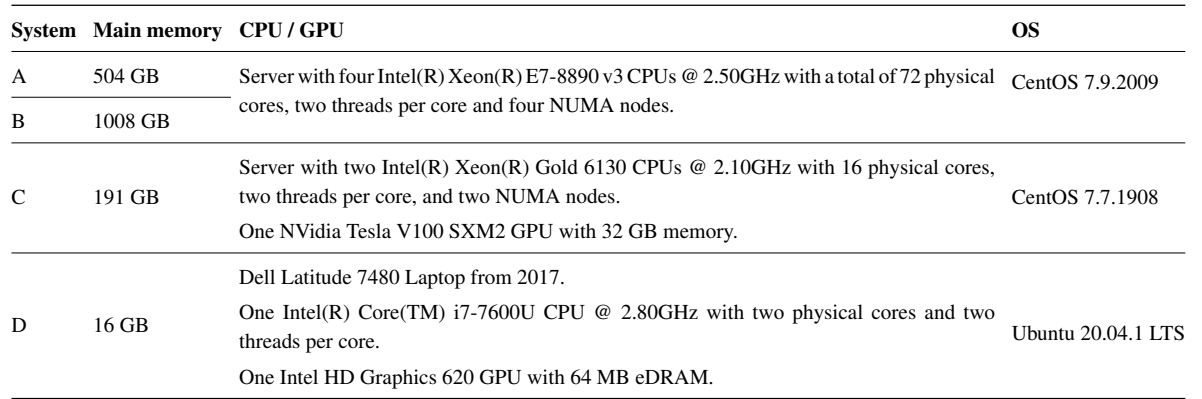

Table 6. Performance data. The values in column "Agents" and "Diffusion volumes" are taken from the end of the simulation. Runtime measures the wall-clock time to simulate the number of iterations. It excludes the time for simulation setup and visualization.

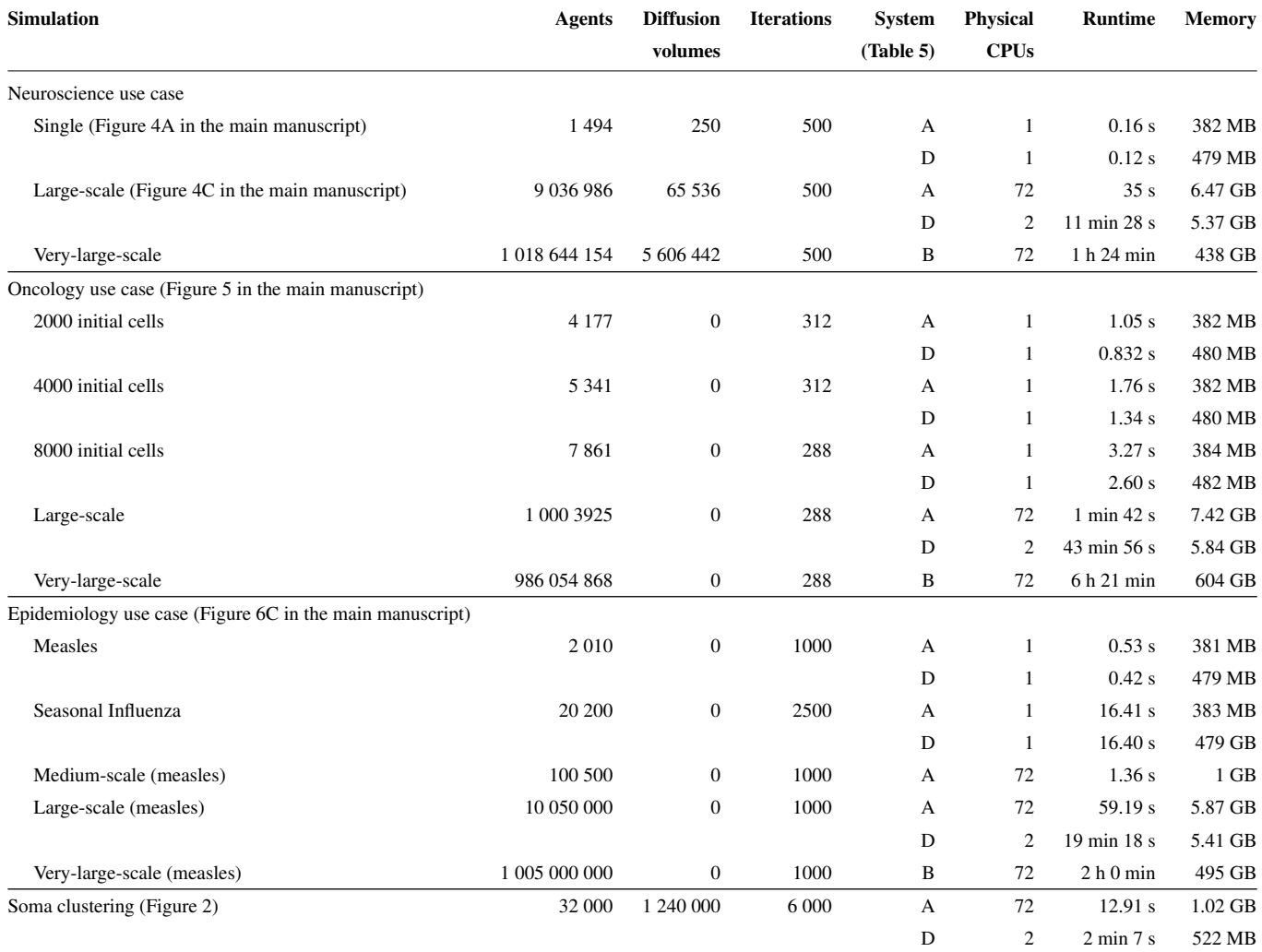

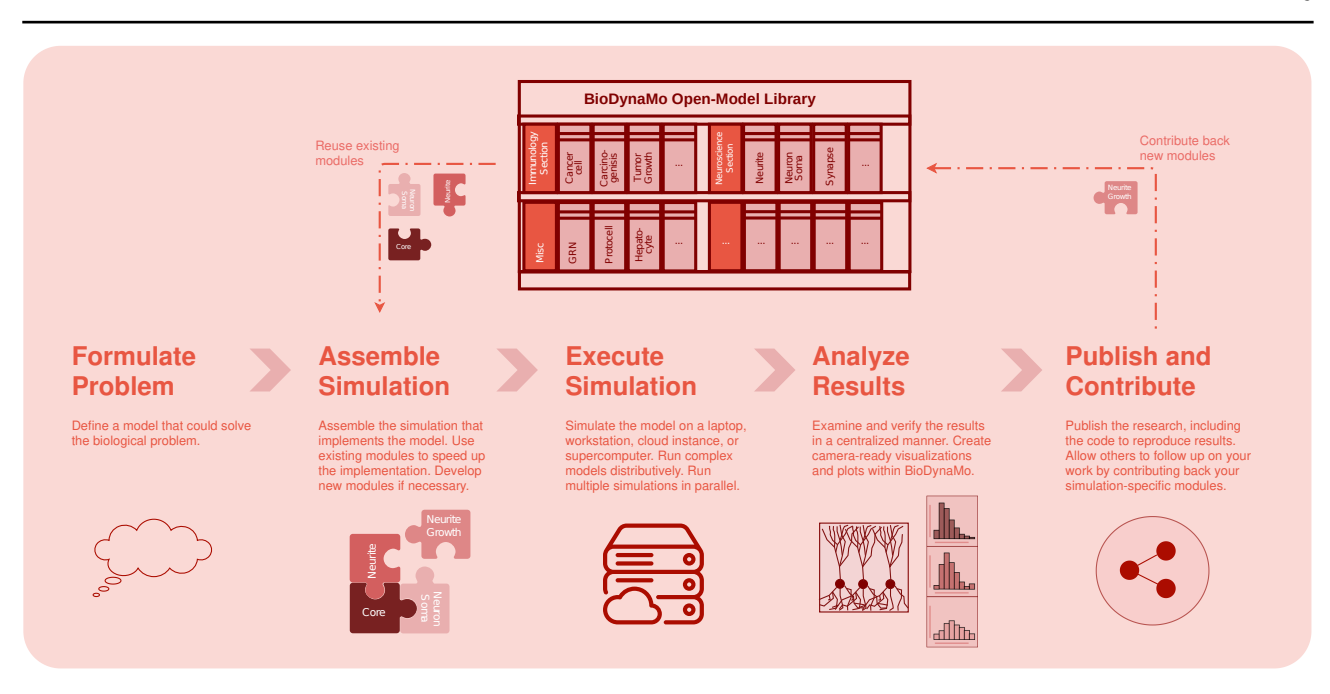

**Fig. 4.** BioDynaMo platform. Vision of BioDynaMo, a platform to accelerate in silico experiments.